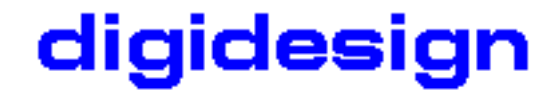

# **Release Notes for Access Virus v1.0**

March 28, 2000

### **Virus Sounds**

The Virus plug-in comes with a whopping 500 sounds. We've actually never counted how many sounds you have in your plug-in presets folder exactly, but it sure should be enough for the first few days! In the future we are going to create a public forum on our website www.digidesign.com where you will be able to download and even post your own sounds. Please visit back often as we cannot give you more details at the time of this writing.

# **Contributions To The New Sounds**

Access Music and Digidesign would like to take this opportunity to thank everyone who took the time, effort and trouble to contribute the many excellent sounds that have helped to make the VIRUS the success it is - you know who you are, thank you! A special thanks to Rob Papen who redesigned his contributions for the Virus b hardware and created a wealth of fresh and exciting new sounds. If you're interested in his work, please visit Rob's webpage at **www.robpapen.com**.

**In case you really like a certain sound or if you need a sound programmer for your own productions, just use the email addresses below:**

AS Achim Schlafke achim.schlafke@ruhr-uni-bochum.de Bochum, Germany

HS Howard Scarr hscarr@csi.com (hscarr@compuserve.com) Frankfurt, Germany www.hscarr.de

JH Joerg Huettner jh@tsi-gmbh.de Schalkenbach, Germany

- K9 Kai Niggemann, canine@muenster.de Muenster, Germany www.waf80.de
- MZ Martin Zuther www.mzuther.de Freiburg, Germany

NH Nico Herz nolowcut@s.netic.de Germany

PI Ronald Pieket rpieket@best.com San Francisco, USA www.happysad.org

PN Paul Nagle, softroom@btinternet.com Lancashire, England www.softroom.co.uk

# **Access Virus Tips & Tricks:**

-When creating a controller dump from the Access Virus hardware to transfer sounds into the plug-in, the Virus will send controller #11 (expression). This controller has a value of 0 (zero) which forces the plug-in to effectively mute audio output. To avoid this problem simply filter controller #11 messages using Pro Tools' Input Filter command from the MIDI menu before dumping sounds into the Virus plug-in. In the case you forgot to filter controller #11, you can bring back your Virus to life by drawing a breakpoint with a value of 127 into the MIDI playlist for controller #11 and hitting play. This will reset the Virus plug-in and audio output should return.

-The preset patches are usually pretty "hot" on output, so when you play a lot of notes on certain patches you may notice audio distortion. Please adjust the patch volume (found on the OSC page) to a lower setting to avoid distorted audio.

-Virus and Delay. Due to the nature of our delay implementation you will get the delay return in only one of all patches running off the same DSP. The patch which has the Delay Enable switch pressed (lit) will output the delay to its track. For ease of use we recommend using a separate auxiliary input and Virus instance for the delay return. Please refer to the manual for some more explanation on how to work with the Virus delay.

-Virus hardware OS and plug-in functionality. The Virus plug-in 1.0 is based on the hardware OS version 2.52 with some features added from the hardware OS 3.0. You'll find for example the analog boost section or the envelope follower very useful additions, both of which were not present in the hardware OS 2.52. Please note that the plug-in doesn't have all the "bells and whistles" found in the hardware OS 3.0, so features like the phaser or the distortion unit cannot be found in the plug-in. We are planning to include these features in a future version of the Virus plug-in.

### **Known Issues:**

-Windows NT only. When changing Virus plug-ins from for example a 1b to 2b instance and then adding a new 1b instance you might find duplicated MIDI nodes in the MIDI track's output popup menu. This is a Pro Tools 5.0 bug and should be fixed in an upcoming version of Pro Tools. The workaround is to always deinstantiate a Virus plug-in before another Virus is instantiated on the same insert.

-Windows NT only. Compare light does not turn on when the Virus is instantiated with the default preset. The problem goes away when you switch to another plug-in and the move back to the Virus. This is also a Pro Tools 5.0 problem and will be fixed in an upcoming version of Pro Tools.

-Windows NT only. Under certain circumstances we have seen OMS MIDI nodes reordered incorrectly when opening a Macintosh session with several Virus instances. If this happens please reassign the OMS nodes to the correct destination and resave the session. Please note that this does NOT affect sessions created and saved under Windows NT.

-Windows NT only. Sometimes when opening a Macintosh session on Windows NT the Delay Enable switch might be enabled for all "a" Virus instances rather than the instances it was saved with. If you plan to move sessions from Macintosh to NT, please use the track comments field to mark the delay "master" tracks so this can be restored easily.

-Sometimes when switching Virus instances you might find that the MIDI track's output label doesn't update correctly. This is only a redraw issue in Pro Tools 5.0 and should be fixed in an upcoming version of Pro Tools.

-MIDI controllers such as the JL Cooper CS-10 will offer remote control over the Virus plug-in, although they are not officially supported. Please be aware that you might encounter strange behavior when switching between plug-in panes and also incorrect knob and switch layouts. Support for those MIDI controllers will be added in a later version of the Virus plug-in.

-Sending MIDI Click to a Virus plug-in with the Click Options command in Pro Tools does not work in Pro Tools 5.0. This bug has already been fixed and will be in an upcoming version of Pro Tools.

-Poly Pressure data and Pro Tools. Currently, Poly Pressure data can be recorded and played back in Pro Tools, however, it cannot be edited. This functionality will be added in a future version of Pro Tools. If automation is required, we recommend that you use Pro Tool's built-in automation for the parameters that correspond to Poly Pressure data rather than MIDI controllers.

-In rare occasions you might find that the Chorus does no longer work after switching the Vocoder from "Off" to any other mode. Toggling between another Vocoder mode other than "Off" and the currently selected mode does reactivate the Chorus.

-Sometimes you might see that certain popup menus do not display the correct state if the first item shown in the list is selected. This is a redraw problem only and can be corrected by switching to a different plug-in page and back.

-The master bypass function does not bypass audio correctly if the arpeggiator is turned on and playing back with a key held down. Audio entering the Virus plug-in is not bypassed unchanged, but will be processed by the filter. Please note that we recommend using the Virus on an auxiliary input rather than an audio track, so for most cases you'll never run into this problem.

The Access Virus Plug-In Team